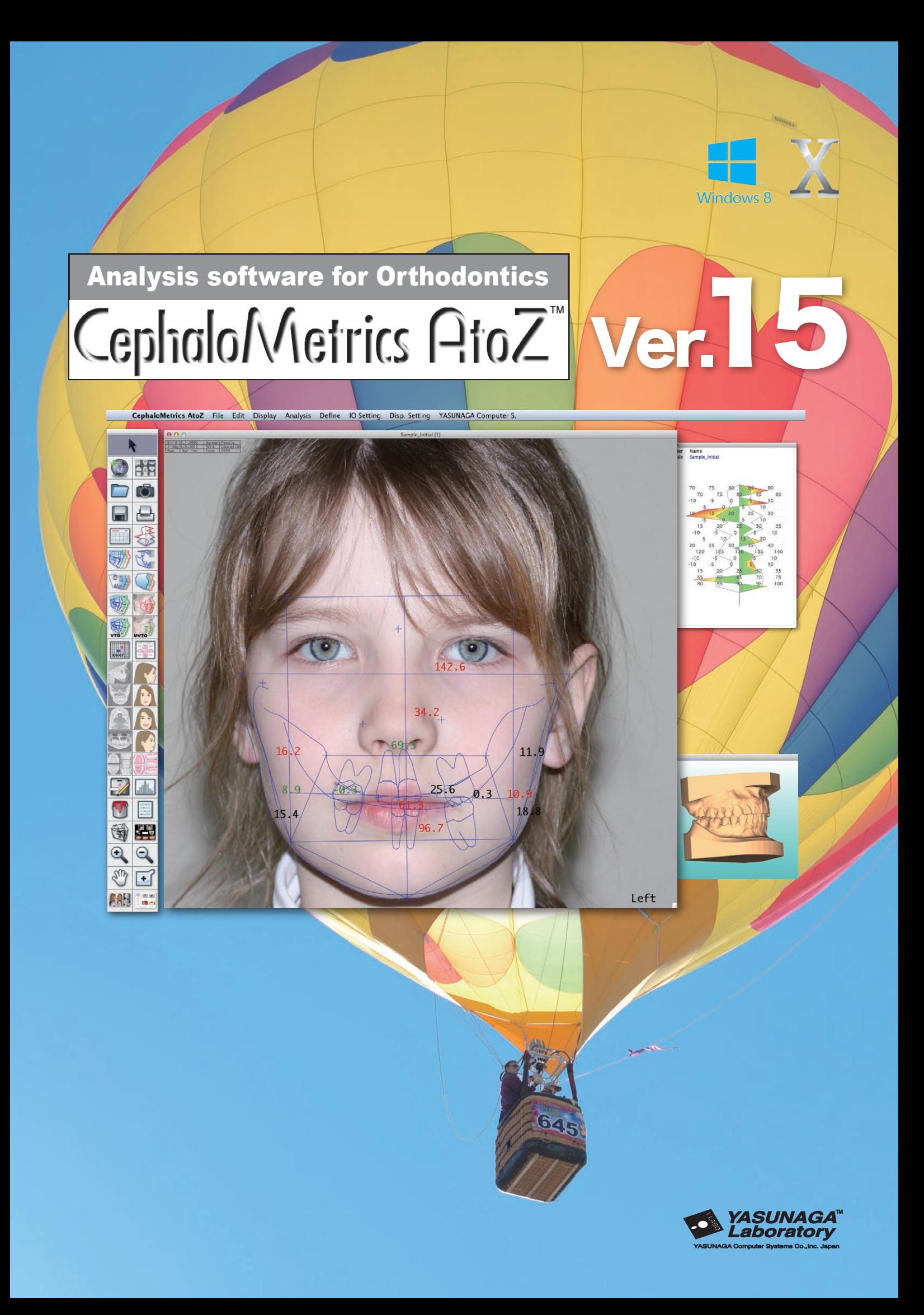

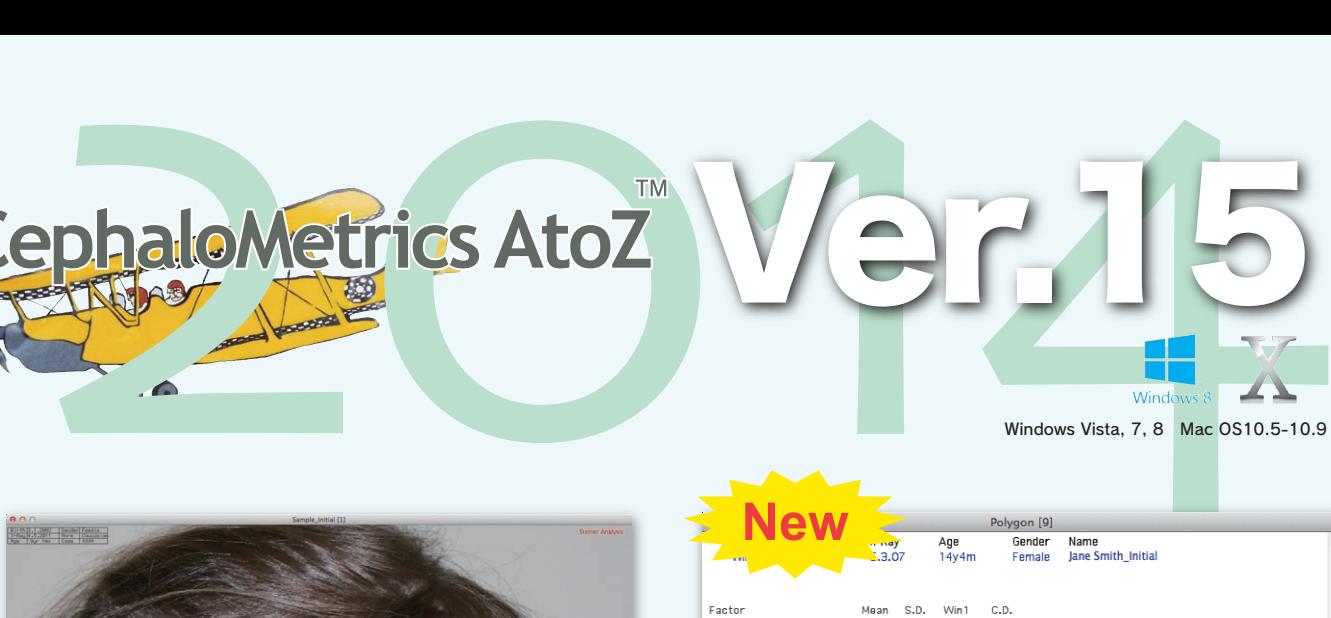

Windows Vista, 7, 8 Mac OS10.5-10.9

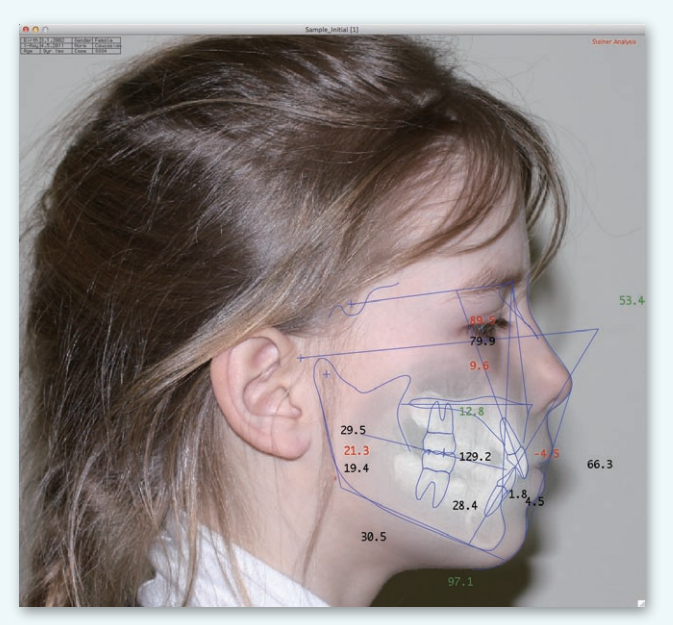

#### **Superimposition Polygon**

Easily to use method for superimposing an x-ray tracing over a facial photo.

# **Capture Interface**

#### **Thumbnail Input**

You can drag and drop JPEG images easily from thumbnail list as well as X-ray images.

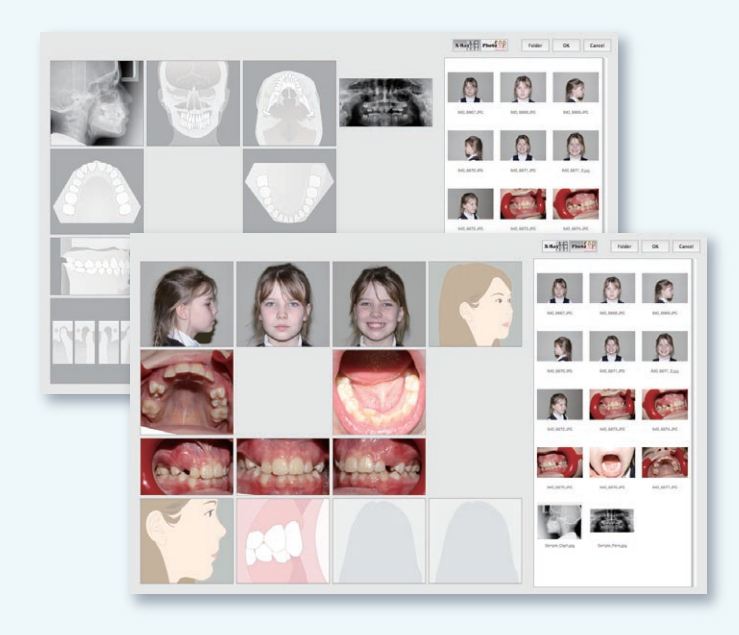

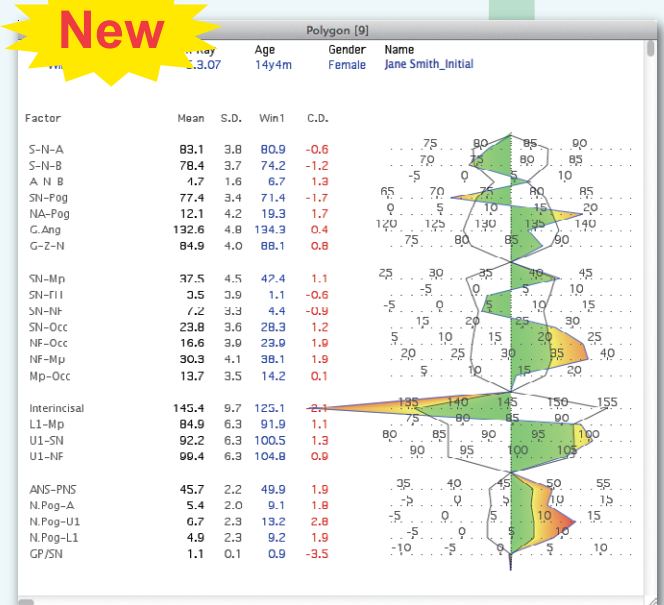

Polygon for analysis. Colored polygon is available on the latest version of CephaloMetrics AtoZ.

## **Input**

#### **Template Input**

AtoZ provides the feature not only digitizing landmarks in order but also using template input. In template, input all landmarks are displayed to digitize only 3 points or 2 points. After that, you correct the position of landmarks with

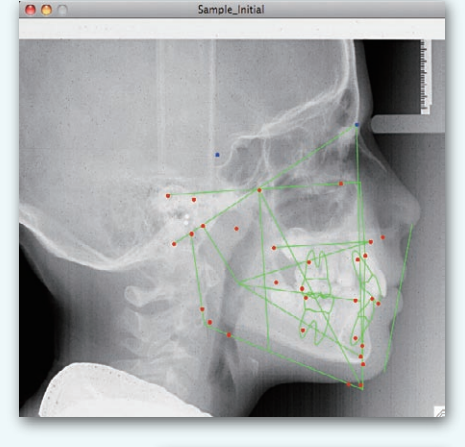

#### **A bisectrix**

drag and drop.

When the position of Gnathion and Gonion is asked, a necessary vertical bisection line can be quoted even in the middle of the point input.

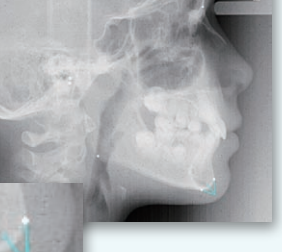

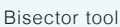

# **Treatment and Surgical SIMULATION**

Orthodontics and surgical simulations can be performed both lateral and frontal. Morphing image and Movie are helpful for your treatment.

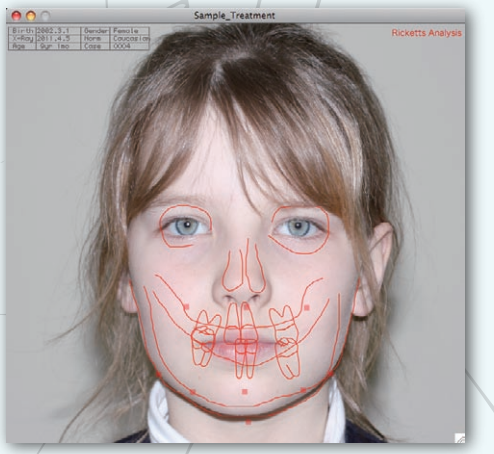

As well as lateral analysis, Ricketts and Symmetry frontal analysis is available. **Frontal Surgical simulation**

**Image Morphing**

雨

Þ

### **ANALYSIS**

 $000$ ALD

Incisors<br>1st Molar<br>Extraction<br>Expansion<br>E-space<br>Net change<br>ODI: 88.9

Md Rotation<br>Md 1 to APo<br>Md 1 inclination<br>Interincisor a.<br>Occlusal plane<br>Mx at A<br>Mx 1 NA<br>Mx 6 Crown<br>Md .ot<br>Md ost.<br>Md 6 Crown<br>Md 1

Md. 1<br>Md. 6 Cenioplasty<br>Vert. ramus ost.<br>Mand. body ost. Dento-alve. ost<br>Md. 1 NB  $\Theta$ FH

 $\sqrt{0.0}$ APDI: 72.9

 $\ddot{\phantom{a}}$ 

 $\left|\frac{1}{2}\right|$ 0.0  $\left|\frac{1}{2}\right|0.0\right|$ 

 $O$  Occ

 $:158.$ 

 $\frac{m}{|0.0|}$ 

There are up to 16 lateral analysis that can be applied. Additionally, there are frontal analysis, submental analysis and model analysis. You can create your own annalysis.

### **Computer Diagnosis**

Diagnosis of skeletal type and the tendency for the bite as well as decision on extraction are performed by AtoZ automatically.

You can obtain the predictive simulation and the perioperative change at patients by smooth

morphing movie.

### **Model Analysis**

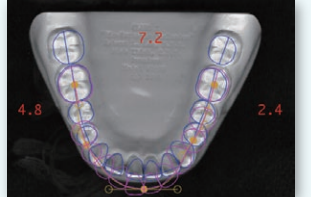

Calculate the tooth size discrepancy. It is convenient to explain the extraction to patients.

### **VTO and M-VTO**

 $\overline{100}$ des

 $\overline{50}$  $\frac{1}{m}$ 

 $\sqrt{28}$  $\overline{m}$  $\frac{2.5}{25.0}$ deg

 $\overline{m}$  $\begin{array}{c} \hbox{mm} \\ \hbox{mm} \end{array}$  $\overline{100}$ 

 $\boxed{0.0}$ 

 $130.0$ dos

Md-Rotatio

Point A Move

L1 to APO (mm)

Leeway Spac

Extract

L1 to APO (DEG) Lower ALD

**Interincipal Angle**  $\sqrt{8}$ 

AtoZ supports Visual Treatment Objective of Dr.Ricketts. **Call Street, Call Street (See**)<br>Call Street (See ) See ) Call Street (See )

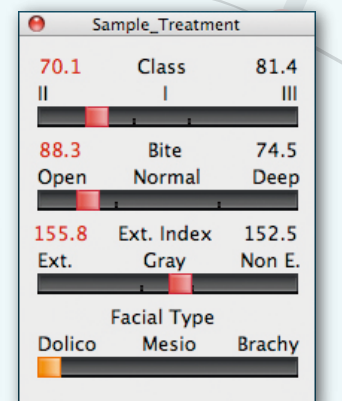

 $\pm$  are any statement

 $\Box$ 

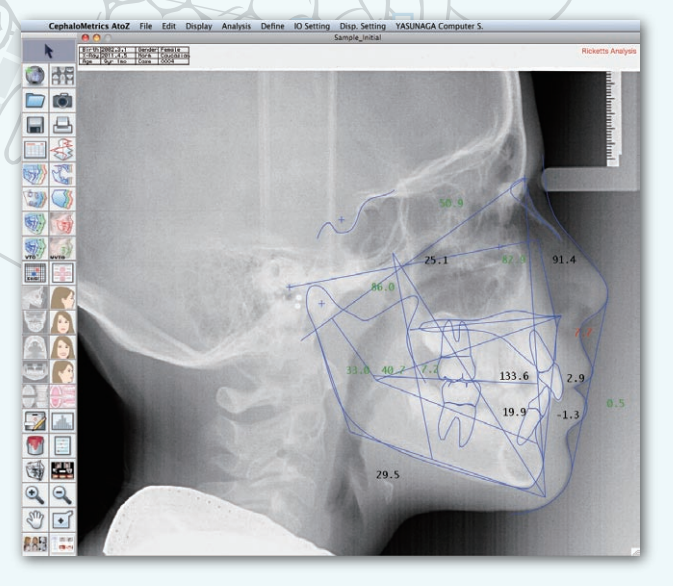

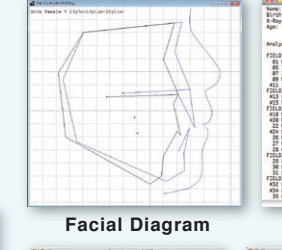

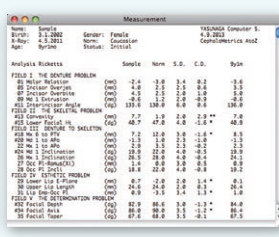

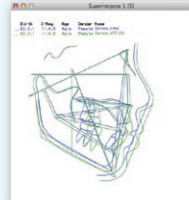

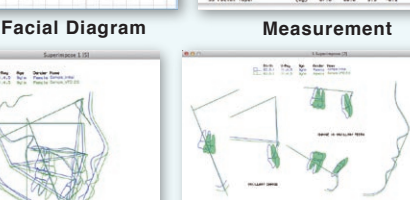

**Superimpose 5 Superimpose**

# **AtoZ database**

### Quick search

AtoZ searches your analysis data and loads the analysis result quickly.

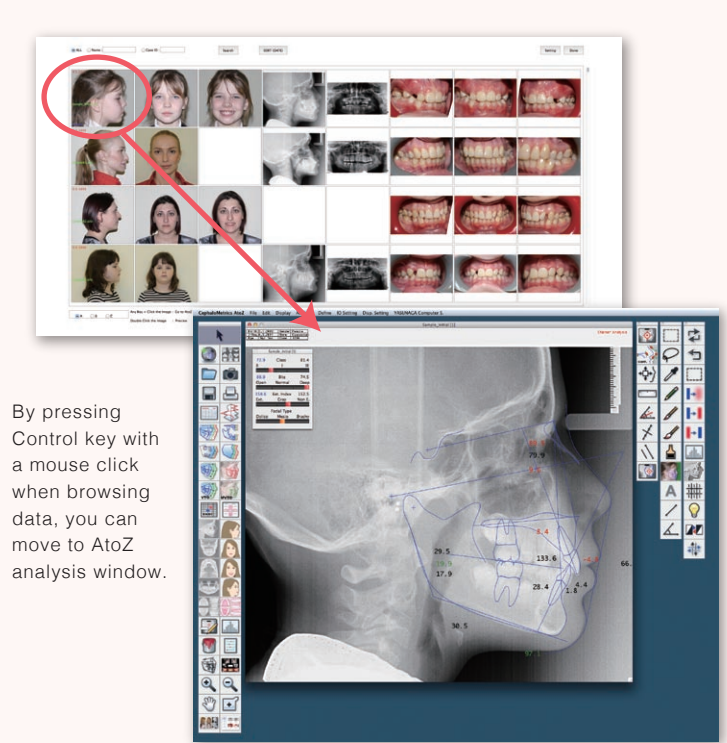

## **3D model**

### STL data supported

AtoZ provides the display of 3D dental model. It can import STL data imported with "Maestro 3D Scanner". You can measure the distance and angle and display overjet/overbite.

As well as the image on AtoZ, you can browse the 3D model on each chair side.

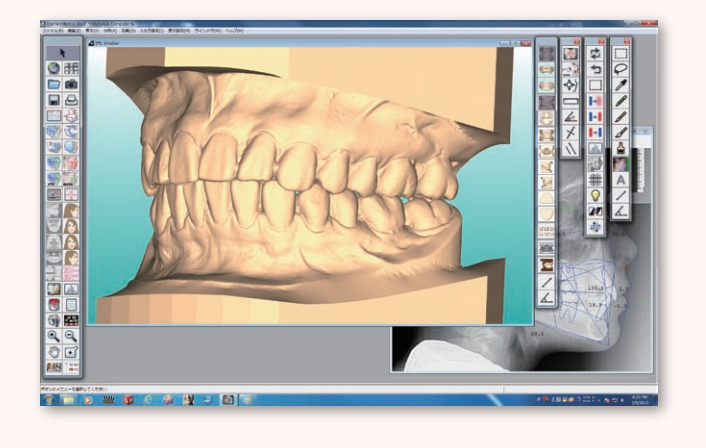

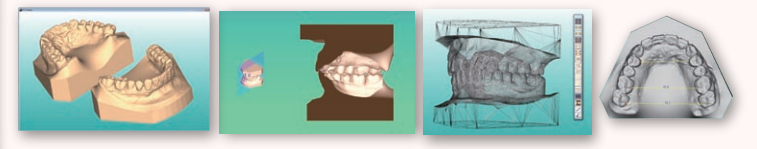

# **JPEG Database**

You can manage all JPEG images on AtoZ.

### JPEG Browser

You can move and start directly from JPEG Browser to Thumbnail Input. After you check patient image, move on Thumbnail Input.

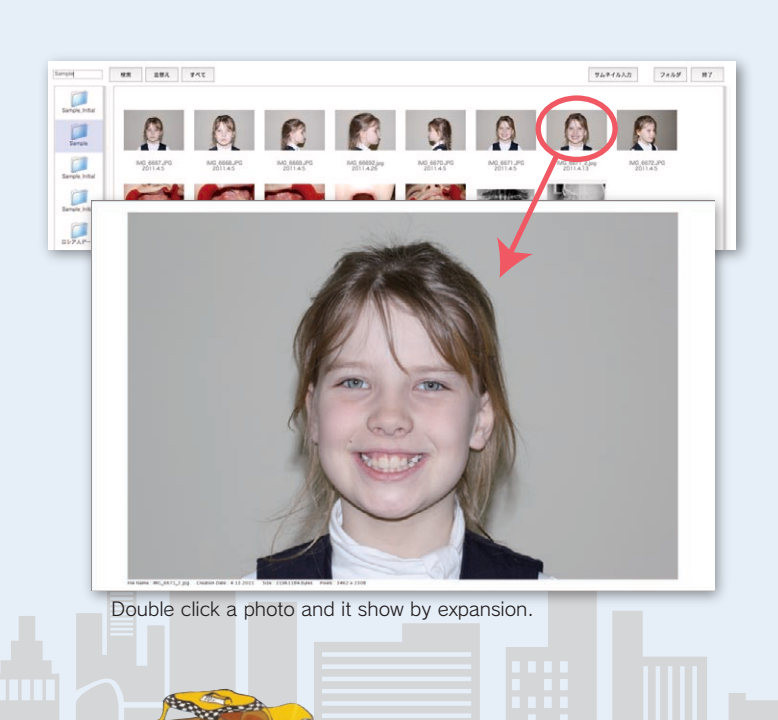

# **Co-Cr Conversion**

Entering CPI or MPI readings, the patient's condyle is automatically repositioned from Centric Occlusions to Centric Relations.

Now, you can see the trace before Co-Cr Conversion. So you can understand how much trace is changed.

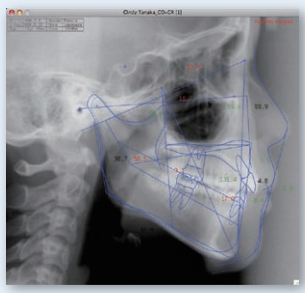

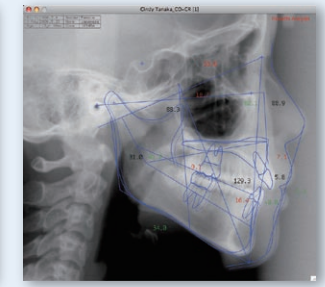

Roth Process

**Deference between Roth and Process** "Process" means stop rotation on maxillary baseline. "Roth" means original overbite rotation.

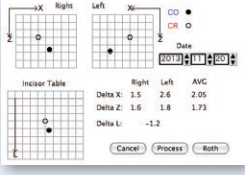

### **YASUNAGA Computer Systems Co., Inc.**

2-20-3, Hanando-Minami, Fukui, 918-8015 JAPAN Phone +81-776-33-5333 Fax +81-776-33-5334 mail : yasunaga@yasunaga.co.jp Web : www.osas2003.com